# UNITY NETWORKING MULTIPLAYER WITH STEAM USING MIRROR AND STEAMWORKS.NET BY FRED DUFFIELD

## **CONTENTS**

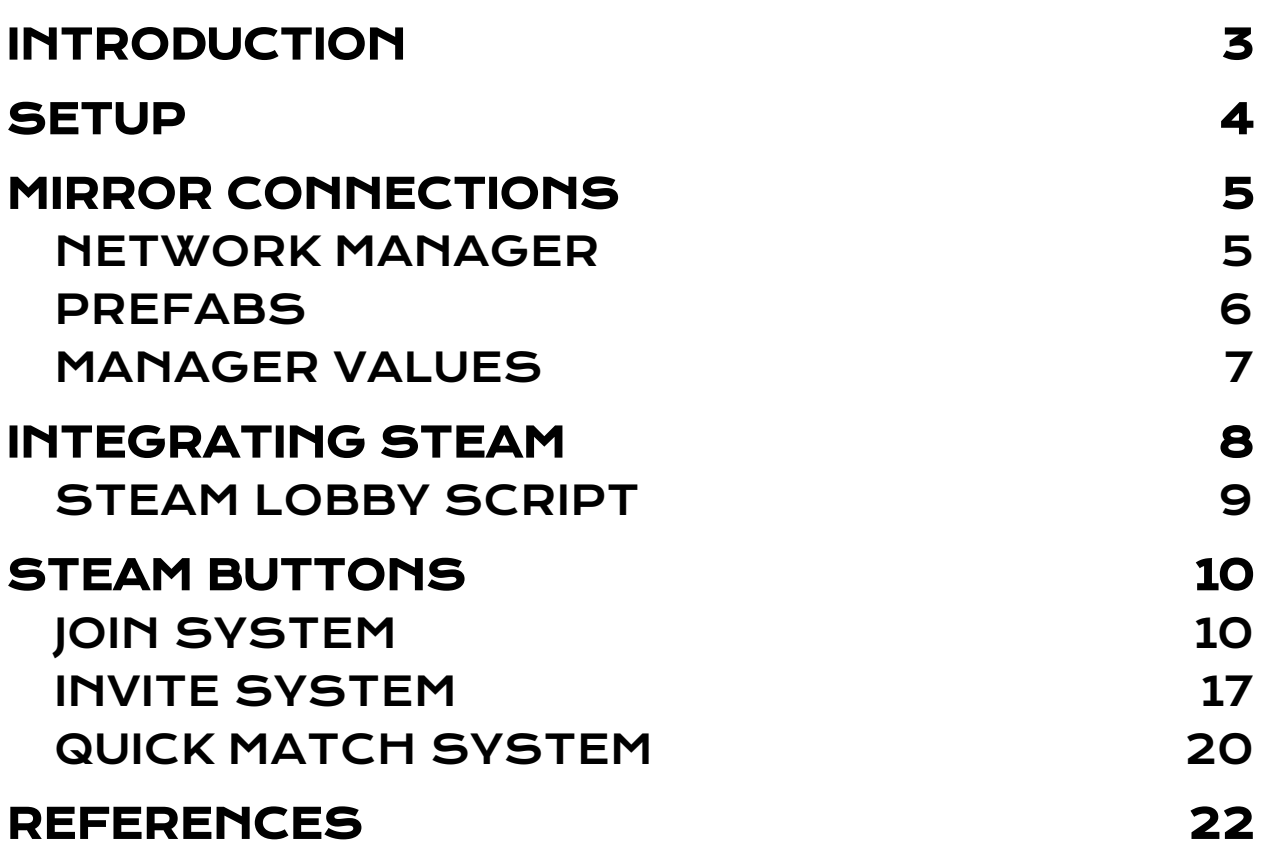

## INTRODUCTION

<span id="page-2-0"></span>Networking in Unity is a task that can be approached in many ways. For this project the focus was making a game that uses the Steamworks API to connect via Steam. This will allow our finished game to use Steam servers to connect players with their friends or even with other random players in game. To connect Steamworks to our Unity game we are also going to use Mirror, which will handle the actual in game Networking. There are other options such as Proton and Unity MLAPI, which do vary slightly however the broad topics discussed here should still be relevant.

My aim for this project was to create a lobby system that connects players through Steam and allows for character customization. To do this I first focused on making a system that connects through Mirror using players IP addresses. Mirror is what handles the actual Networking of the game, and requires one player to host and the others to join as clients. Mirror is what passes the data between the different players and so this is all that is necessary for a networked game. This system worked but was not the best experience for players - having to deal with IP addresses. This is where Steam comes in. Steamworks servers can be used to find the connections between players. Once the connection is found Mirror takes over to handle the actual Networking, meaning Steamworks is only replacing the IP address input.

Steamworks also provides many other benefits, such as achievements, overlay integration and matchmaking. It is vital to use Steamworks to make any game that goes up on Steam, and so there's a lot to learn from the API. This devlog is of course only going to focus on the use of Steam lobbies and how to use Steamworks to create a networked game.

### SETUP

<span id="page-3-0"></span>One thing to consider when creating a Networked game is that most of the code will have to be written using Networking functions and syntax. Because of this it is generally easier to make a new game as opposed to trying to convert an existing game to Networking, as the gameplay programming will have to be split between being run on the Client side and being run on the Server. To set up a new project you need to import 2 things - Mirror Networking and Steamworks.API.

In the project a vital step is creating a GameObject called Network Manager. This will hold all of the important scripts concerned with Networking. You can also set up UI for interacting with the game: buttons for choosing between hosting and joining.

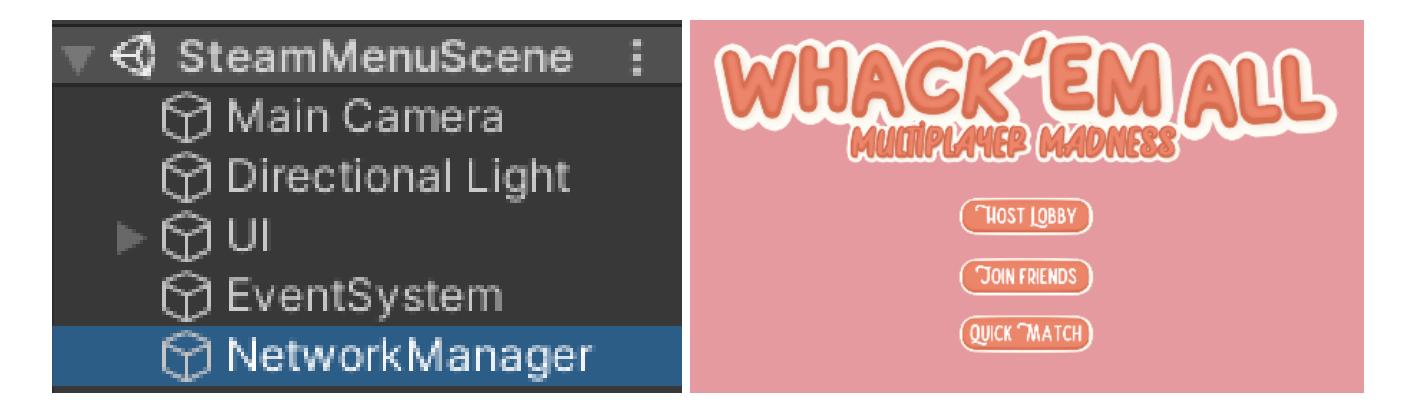

### MIRROR CONNECTIONS

#### NETWORK MANAGER

<span id="page-4-1"></span><span id="page-4-0"></span>To start creating Mirror Connections you will need to create a Network Manager Override script, which will take the premade Mirror Network Manager script and allow us to add some modifications. To do this, the script needs to inherit from Network Manager as opposed to MonoBehaviour. This script will also need to use the Mirror namespace to make use of the new Mirror functions.

```
□using System.Collections;
 using System.Collections.Generic;
 using UnityEngine;
 using UnityEngine.SceneManagement;
 using System;
 using System.Linq;
 using Mirror;
 © Unity Script (2 asset references) | 17 references
Epublic class NetworkManagerOverride : NetworkManager
     [Scene][SerializeField] private string menuScene = string.Empty;
     [SerializeField] private int minPlayers = 2;
     [SerializeField] private NetworkRoomPlayerLobby roomPlayerPrefab = null;
     [Header("Game")]
     [SerializeField] private NetworkGamePlayer gamePlayerPrefab = null;
     [SerializeField] private GameObject playerSpawnSystem = null;
     public static event Action OnClientConnected;
     public static event Action OnClientDisconnected;
     public static event Action<NetworkConnection> OnServerReadied;
     21 references
     public List<NetworkRoomPlayerLobby> RoomPlayers { get; } = new List<NetworkRoomPlayerLobby>();
     8 references
     public List<NetworkGamePlayer> GamePlayers { get; } = new List<NetworkGamePlayer>();
```
This script manages the connections between clients and the host. There are quite a few functions and scripts to this process, and I will discuss a few here, however the focus of this devlog is Steam integration. For more information about Mirror connections and what some of the more specific functions do there are some great resources linked below.

One thing to remember when working on this script (and most others when dealing with networking) is that this is going to run on both the Server and the Clients when they play the game. Because of this it is important to distinguish between which functions will be called where. For example some functions such as *OnStartServer* will only be called on the server when it starts, whereas *OnClientConnect* is only called on the clients. Some custom functions can also be restricted to only run on the server by using **[Server]**. Commands are similar, using **[Command]** restricts a function so that it can be called on clients but only run on the server.

<span id="page-5-0"></span>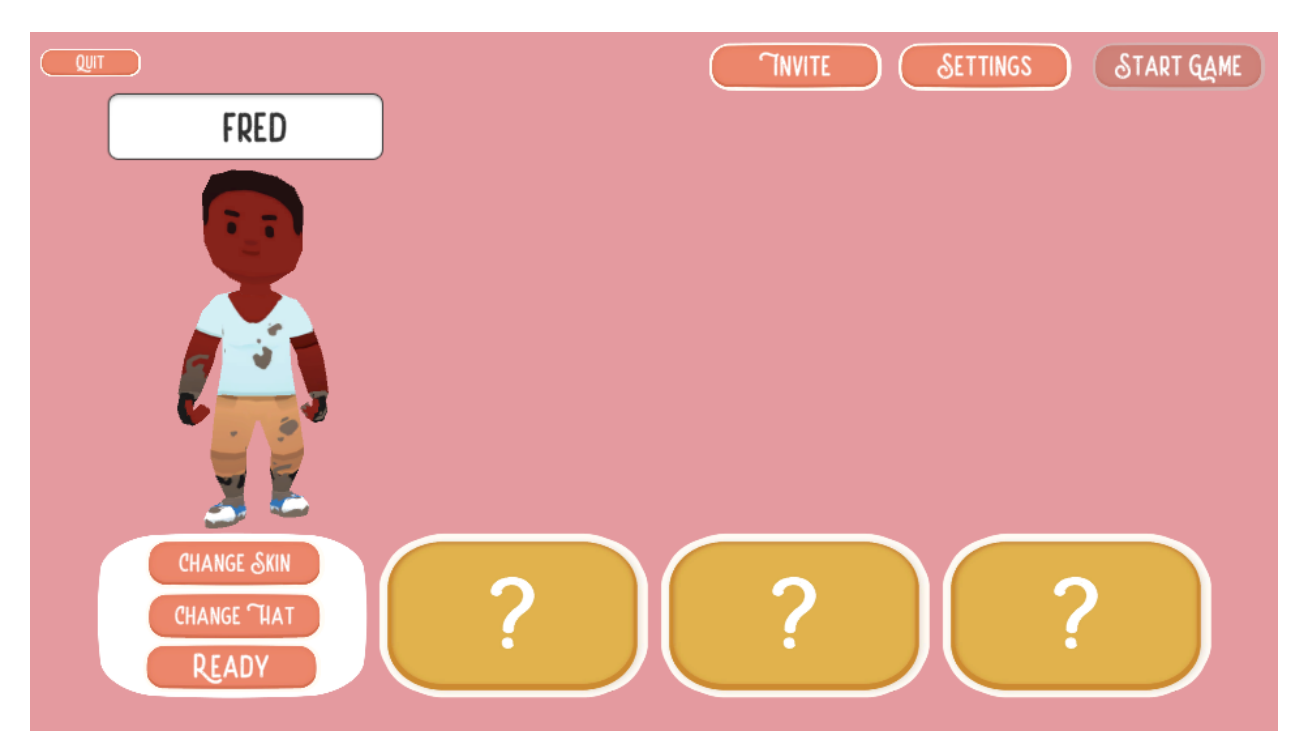

#### **PREFABS**

To display the players in the lobby I created a prefab to hold all the UI and character objects. This holds UI for changing the players Skin, Hat and Name. To manage this there is a separate script called CharacterLook which updates how the gameobject actually looks. The values for the characters customization is saved so when the game is started the prefabs for the game characters can be updated to match the players selection.

For prefabs to work with networking they need to be assigned to the Registered Spawnable Prefabs in the Network Override Script. One method for doing this is to add some code into the Network Override Script that automatically gets all the prefabs from a folder and assigns them to the spawnable prefabs list. This code is shown below. By doing this you can avoid the user error of not assigning new prefabs that are needed.

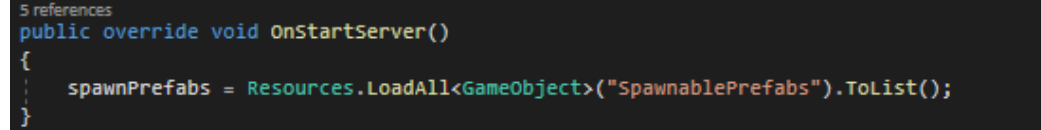

### MANAGER VALUES

<span id="page-6-0"></span>The Network Manager Override Script can then be added to the Network Manager Game Object. There are a lot of Public Variables shown in the inspector and these are important for getting the Networking to behave as intended. The Offline Scene is an important one, this is the scene that will be displayed when the connection is dropped. The Transport is also important - this is the actual networking transport used by the program - we will look at this more when implementing Steam.

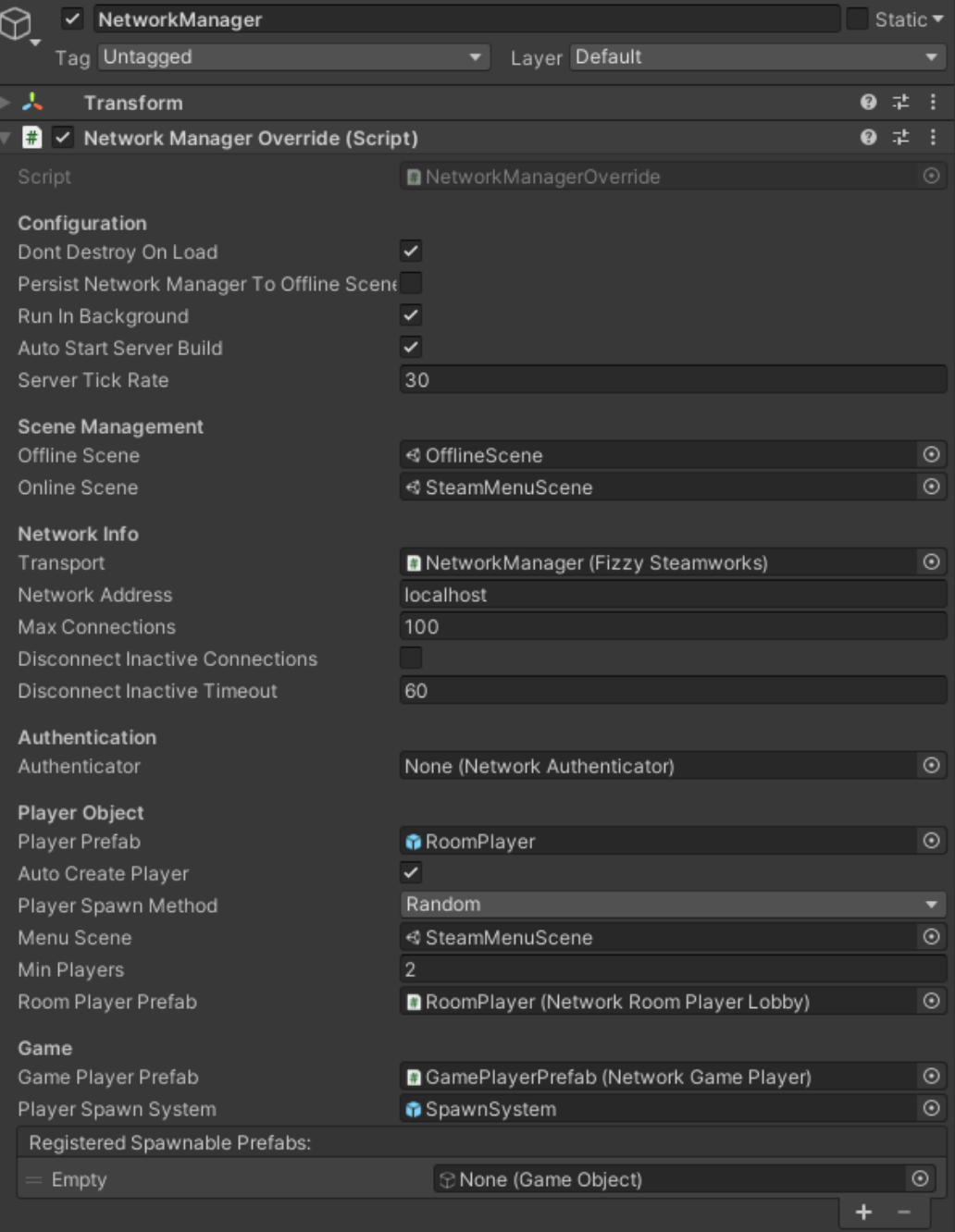

### INTEGRATING STEAM

<span id="page-7-0"></span>To implement Steamworks into the game you need to add a few components to the Network Manager. Add the Fizzy Steamworks component and the Steam Manager component. To connect the Network Manager override script drag the Fizzy Steamworks into the Transport slot. You will also need to create a new script called Steam Lobby, which will manage the Steamworks API.

![](_page_7_Picture_155.jpeg)

#### STEAM LOBBY SCRIPT

<span id="page-8-0"></span>The SteamLobby script deals with lots of different callbacks and functions to allow the lobby system to integrate into the game. Callbacks are functions that are called from Steam when it completes a certain task. For example the game may tell Steam to retrieve data about a player and this could take a little time for Steam to complete. And so instead of the game waiting for Steam to return the data, or continuing too soon before the data is collected, Steam instead calls a new function when the task is complete. This is much more efficient and less likely to run into errors. Most of these will be covered later in this devlog, but one main function is OnLobbyCreated.

![](_page_8_Figure_4.jpeg)

This is called when Steam has successfully created a lobby (To create a lobby simply use **SteamMatchmaking.CreateLobby(ELobbyType.k\_ELobbyTypeFriendsOnly, networkManager.maxConnections);**). The OnLobbyCreated function will first check to make sure the connection was successful - see line 68 - and if so it starts a Mirror host. It then updates the metadata stored in the lobby.

Metadata can be anything and it is stored in the lobby to help all members to have some small consistent data. The first bit of metadata being set here is the hostAddress, which is the address needed for clients to connect to this Mirror host. The second bit of metadata is simply an identifier key to distinguish this game from any others that may be found when steam searches for lobbies. Metadata is important as it allows all members of the lobby to have access to the same data, and can be viewed by others outside of the lobby. This means this Metadata can be used to decide whether any one lobby is viable for a player to join by checking the data before they send a join request.

### STEAM BUTTONS

<span id="page-9-0"></span>This basic implementation of Steam will allow players to connect, however, they have to do so through the Steam Overlay. This works and allows the players to connect much more easily, however it could still be a lot more intuitive. To fully implement Steam Connections into the game we need to add UI. The game will have to provide the player buttons to invite or join friends, as well as showing their Steam friends in game. There are 3 different areas that we need to implement to have this working - a Join System, an Invite System and a Quick Match System. The Join System and Invite System will be similar and will allow players to connect with their Steam Friends. The Quick Match System, however, will allow players to connect to anyone else publicly playing the game.

<span id="page-9-1"></span>![](_page_9_Figure_4.jpeg)

### JOIN SYSTEM

The Join System needs to search through all the user's Steam friends and return a list of those in an available lobby. We can then display this list in game and have a button for each that joins the player to that lobby. The script to find this list is shown below.

```
System.Collections
       using System.Collections.Generic;
       using UnityEngine;
       using UnityEngine.UI;
       using Mirror;
       using Steamworks;
     ⊕ Unity Script (1 asset reference) | 0 references<br>□ public class SteamFindFriendsLobbies : MonoBehaviour
            public Text friendName;
           public RectTransform content;
           public GameObject listItem;
           private List<GameObject> listOfObjects = new List<GameObject>();
\overline{20}O Unity Message | 0 references<br>void Start()
\overline{21}ġ
                if (!SteamManager.Initialized)
\overline{23}Ė
\overline{24}₹
                     return;
                Ì
290 references
30
            public void RefreshList()
      ė
            €
                int friendCount = SteamFriends.GetFriendCount(EFriendFlags.k_EFriendFlagImmediate);
                if (listOfObjects.Count > 0)
      ġ
      ₿
                     foreach(GameObject obj in listOfObjects)
                         Destroy(obj);
                     listOfObjects.Clear();
                friendName.enabled = true;
                friendName.text = "no friends online";
                for (int i = 0; i \lt friendCount; i++)ġ
                     FriendGameInfo_t friendInfo;
                     CSteamID steamIdFriend = SteamFriends.GetFriendByIndex(i, EFriendFlags.k_EFriendFlagImmediate);
                     if(SteamFriends.GetFriendGamePlayed(steamIdFriend, out friendInfo) && friendInfo.m_steamIDLobby.IsValid())
      Ė
                         friendName.enabled = false;
                         GameObject newItem = Instantiate(listItem, content);
                         listOfObjects.Add(newItem);
                         newItem.GetComponent<JoinFriendButton>().friendNum = i;
                         newItem.GetComponent<JoinFriendButton>().setName(SteamFriends.GetFriendPersonaName(steamIdFriend));
                         newItem.GetComponent<JoinFriendButton>().setImage(steamIdFriend);
70
                    - }
72
```
The first line to receive data from Steam is line 33:

```
int friendCount = SteamFriends.GetFriendCount(EFriendFlags.k EFriendFlagImmediate);
```
This creates a new int to store the amount of friends the player has in Steam. The parameter **EFriendFlags.k\_EFriendFlagImmediate** is simply restricting the friends to the players most recent and common friends. This avoids the list being too long and full of friends the player is unlikely to play with.

This int - friendCount - is used when looping through all the friends at line 51:<br>for (int i = 0; i < friendCount; i++)

![](_page_11_Figure_6.jpeg)

For each integer between 0 and friendCount we find the SteamID of that friend using SteamFriends.GetFriendByIndex() CSteamID's are a variable type that stores Steam's own ID's. These ID's can be used for players and lobbies so they are a valuable data type to know. Then we check whether the player is currently in a valid lobby, and if so they need to be displayed on the list. The code within this IF statement is all UI management, and so depends on how you set up your UI. In this instance I pass the basic data about the friend to another script in the gameobject so it can handle displaying this information.

For my UI I used a Scroll Box with some layout components to make sure all the items line up. A great video on how to set up a scrolling system like this is linked below. I also created a prefab for the items that are displayed in the list. This prefab has a text object to show the friends name, a raw Image to show their Steam avatar and a button to allow the player to join their lobby. There is also a Refresh button which clears the list and retrieves data from Steam again. This could be an automated process that refreshes every few seconds, however, as this game is small it seems unnecessary.

![](_page_12_Picture_2.jpeg)

The script to manage what is displayed is attached to this prefab, meaning that each one instantiated gets its own data from Steam. This avoids having to store all the data in one place and manage that data if connections drop or lobbies change. The SetName function is incredibly straight forward:

![](_page_12_Picture_454.jpeg)

However the SetImage function is a little more complex. This is because to display the Image from Steam it has to be saved and loaded into a Raw Image because it is not an asset saved in Unity.

Displaying the image is broken down into three functions: SetImage, GetSteamImage and OnAvatarImageLoaded. This is because there is a chance that the avatar image will be stored in the memory - having been loaded recently. If so, SetImage will call GetSteamImage immediately. However, if the Avatar image has not loaded yet then SetImage just returns - see line 61. This will leave the image blank for now. Then when Steam loads the image the OnAvatarImageLoaded function is called. This will then call GetSteamImage to display the Avatar. The delay taken to load this image is likely to only be frames and so the filler image will only be shown for a very short time.

```
51
            1 reference
       ġ
            public void setImage(CSteamID steamIdFriend)
53
                steamIdStored = steamIdFriend.m_SteamID;
                int imageId = SteamFriends.GetMediumFriendAvatar(steamIdFriend);
                if (imageId == -1)
      Ė
                     return;
                avatar.texture = GetSteamImage(imageId);
            2 references
            private Texture2D GetSteamImage(int iImage)
       ₿.
                 //set up new texture
                Texture2D texture = null;
                bool isValid = SteamUtils.GetImageSize(iImage, out uint width, out uint height);
                if (isValid)
       白
                 {
                    byte[] image = new byte[width * height * 4];
                     isValid = SteamUtils.GetImageRGBA(iImage, image, (int)(width * height * 4));
                     if (isValid)
       ġ
                        texture = new Texture2D((int)(width), (int)(height), TextureFormat.RGBA32, false, true);
                         texture.LoadRawTextureData(image);
                         texture.Apply();
                 ١
                return texture;
            1 reference
            private void OnAvatarImageLoaded(AvatarImageLoaded_t callback)
       皁
                if(callback.m_steamID.m_SteamID != steamIdStored)
       貞
                €
104
                     return;
                 Ì
                avatar.texture = GetSteamImage(callback.m_iImage);
            ١
```
The way the GetSteamImage function works is interesting. As it is taking an image that is not stored as a sprite/texture in Unity it needs to convert this image into an array of bytes and then convert it back into a texture. This is done by first taking the Steam Avatar image and checking that it is valid for use. This is almost always going to be true but it's good to have a check just in case. Then the image is converted into an array of bytes - 4 bytes for every pixel in the image to hold RGBA. As long as this is successful it passes this array into a new Texture2D and returns it so it can be shown as an image.

![](_page_14_Picture_819.jpeg)

The final functionality of this script is actually joining the room when the button is pressed. This seemed like it would be a big challenge, and during my research I struggled to find a good breakdown of the steps, however, we have already set up the actual connection code using Mirror. All this needs to do is pass some data to replace the IP address and then Mirror should be able to take it from there. So when the join button is pressed the clicked function is called. This finds the Steam info about the friend, including the Steam Lobby ID. This can then be used in SteamMatchmaking. JoinLobby() to join this player to their friends Steam Lobby.

This then causes a callback in the SteamLobby script: OnLobbyEntered. Being in the same Steam Lobby doesn't mean you're in the same game - remember Mirror is handling the game Networking, the Steam Lobby is just a stepping stone. As you can see in the code below taken from the SteamLobby script, the first thing that is to check if the Network Server is already running - in which case the rest of the code doesn't need to run. Then it will hide any UI that doesn't need to be there anymore. It then gets the Host Address that is stored in the lobby metadata. This is set by the host when they start the server and this is the IP address needed for other players to connect. Once this is retrieved it can be used to start a Client for the game.

```
106
             private void OnLobbyEntered(LobbyEnter_t callback)
       Ė
                 if (NetworkServer.active)
       Ė
111
                     return;
                 \overline{\phantom{a}}113
                 ClientDisconnect();
116
                 if (GameObject.Find("JoinPanel"))
118
       Ġ
                     GameObject.Find("JoinPanel").SetActive(false);
                 if (GameObject.Find("LoadingPanel"))
       ġ
                     GameObject.Find("LoadingPanel").SetActive(false);
                 \overline{\mathcal{X}}127
129
                 string hostAddress = SteamMatchmaking.GetLobbyData(new CSteamID(callback.m_ulSteamIDLobby), hostAddressKey);
130
                 networkManager.networkAddress = hostAddress;
                 networkManager.StartClient();
134
                 if (GameObject.Find("Title"))
       貞
                     GameObject.Find("Title").SetActive(false);
                 if (GameObject.Find("LandingPagePanel"))
       ġ
                  {
144
                     GameObject.Find("LandingPagePanel").SetActive(false);
145
146
```
### INVITE SYSTEM

<span id="page-16-0"></span>The invite system is very very similar to the join system. Instead of being accessed on the main menu page it is only available to someone hosting a lobby. Again it uses a very similar UI with a list of all available friends in a Scroll window, each with their own button to invite them to play. When the button is pressed Steam sends the friend an invite to join the game, which pops up in the bottom corner and can be accessed in the Steam overlay.

![](_page_16_Picture_4.jpeg)

```
Qusing System.Collections;
       using System.Collections.Generic;
       using UnityEngine;
       using UnityEngine.UI;
       using Mirror;
       using Steamworks;
       O Unity Script (1 asset reference) | 0 references
     □public class SteamInviteFriendsList : MonoBehaviour
       К
10
           public Text loadingText;
           public RectTransform content;
14
           public GameObject listItem;
17
           private List<GameObject> listOfObjects = new List<GameObject>();
           0 references
21
     直
           public void RefreshList()
           ₹
                int friendCount = SteamFriends.GetFriendCount(EFriendFlags.k EFriendFlagAll);
     ġ
                if (listOfObjects.Count > 0)€
     ė
                    foreach (GameObject obj in listOfObjects)
                    ſ
                        Destroy(obj);
                    listOfObjects.Clear();
                \overline{\mathbf{r}}loadingText.enabled = true;
40
                loadingText.text = "no friends online";
                for (int i = 0; i \lt friendCount; i++)ġ
45
                    CSteamID steamIdFriend = SteamFriends.GetFriendByIndex(i, EFriendFlags.k_EFriendFlagAll);
                    loadingText.enabled = false;
                    GameObject newItem = Instantiate(listItem, content);
                    listOfObjects.Add(newItem);
54
                    newItem.GetComponent<InviteFriendButton>().friendNum = i;
                    newItem.GetComponent<InviteFriendButton>().setName(SteamFriends.GetFriendPersonaName(steamIdFriend));
                    newItem.GetComponent<InviteFriendButton>().setImage(steamIdFriend);
           ł
62
```
The code behind this is similar to that of the Join system. The script loops through all of the players Friends on Steam and instantiates a new item in the list for them. The data about each friend is passed to a script on the List items called InviteFriendButton, which sets all the UI to display the correct info for this friend. This again uses the same system to grab the friends Steam Avatar and convert it into a texture to be used in game. The main difference in this script is the clicked function, which is called when the Invite button is pressed. Instead of joining the lobby the script sends an invite to the other player. This function

SteamMatchmaking.InviteUserToLobby() immediately returns true or false depending on whether the invite was sent successfully. This doesn't have anything to do with whether they accept or deny the invite, it just returns true if it was sent to them. To visualize this the Text changes to tell the user if they sent it successfully or not.

![](_page_18_Figure_4.jpeg)

#### QUICK MATCH SYSTEM

<span id="page-19-0"></span>The Quick Match System is the most complex of the three, however, we can borrow heavily from the previous two Systems. The way that a quick match works is when the player presses the button the system searches for any public lobbies with available spaces in them. If one is found then the player sends a join request to that lobby and joins it. If there are no available lobbies then this player hosts a new public lobby and waits for others to join. The main difference between a Quick Match and the previous Systems is that Quick Match uses Public lobbies as opposed to Friends only. This means players will most likely be put into lobbies with people they don't know. We don't need to set up any additional UI for this, it's all done behind the scenes.

```
ing System.Collections;
       using System.Collections.Generic;
       using UnityEngine;
       using UnityEngine.UI;
      using Mirror;
      using Steamworks;
       O Unity Script (1 asset reference) | 0 references
     □public class SteamQuickMatch : MonoBehaviour
           private NetworkManager networkManager;
           protected Callback<LobbyMatchList_t> lobbyMatchList;
           protected Callback<LobbyEnter_t> lobbyEntered;
           private const string hostAddressKey = "hostAddress";
           private int lobbyToCheck = 0;private int maxLobbyToCheck = 0;
           public SteamLobby steamLobby;
           .<br>// Start is called before the first frame update<br>@ Unity Message|Oreferences
           void Start()networkManager = GameObject.Find("NetworkManager").GetComponent<NetworkManager>();
    п
               lobbyMatchList = Callback<LobbyMatchList_t>.Create(OnLobbyMatchList);
               lobbyEntered = Callback<LobbyEnter_t>.Create(OnLobbyEntered);
           þ
           0 references
           public void clicked()
               steamMatchmaking.AddRequestLobbyListStringFilter("Key", "FredsGame", ELobbyComparison.k_ELobbyComparisonEqual);
34
               SteamMatchmaking.RequestLobbyList();
37
```
#### Devlog - Steam Networking in Unity **Fred Duffield Fred Duffield**

```
1 reference
             private void OnLobbyMatchList(LobbyMatchList_t callback)
                 if (callback.m_nLobbiesMatching == 0)
                 ł
                     steamLobby.HostPublicLobby();
                 else
       Ė
                    10bbyToCheck = 0;
                     maxLobbyToCheck = (int)callback.m_nLobbiesMatching;
                     tryJoinLobby();
                for (int i = 0; i< callback.m_nLobbiesMatching; i++)
                     CSteamID lobbyID = SteamMatchmaking.GetLobbyByIndex(i);
                     \sqrt{11} Debuging ...
                     SteamMatchmaking.JoinLobby(lobbyID);
                 Ŷ.
      I
             P)
             2 references
            private void tryJoinLobby()
                CSteamID lobbyID = SteamMatchmaking.GetLobbyByIndex(lobbyToCheck);
                 SteamMatchmaking.JoinLobby(lobbyID);
             \overline{\mathbf{r}}1 reference
             private void OnLobbyEntered(LobbyEnter_t callback)
                if(callback.m_EChatRoomEnterResponse == 5)
                     lobbyToCheck++;
                     if (lobbyToCheck >= maxLobbyToCheck)
                         steamLobby.HostPublicLobby();
                         return:
100
                     Ä
                     tryJoinLobby();
                 if (NetworkServer.active)
                     return;
                 -}
      ı
                 if (GameObject.Find("JoinPanel"))
111
                 ł
                     GameObject.Find("JoinPanel").SetActive(false);
                 3
      ı
                 string hostAddress = SteamMatchmaking.GetLobbyData(new CSteamID(callback.m_ulSteamIDLobby), hostAddressKey);
                 networkManager.networkAddress = hostAddress;
                 networkManager.StartClient();
120
121
```
Once the button is pressed the clicked function is called. This then Requests a list of all Lobbies with a certain filter - in this case the filter is to check the Metadata of the lobby and to make sure the lobby is for this game specifically.

This **SteamMatchmaking.RequestLobbyList()** returns a callback to OnLobbyMatchList once the list is received. However, this list could be empty and so the first step on line 42 is to check whether the list is empty, and if so the player must host their own lobby using **steamLobby.HostPublicLobby()**. If there are lobbies in the list the script must then loop through them and try to join each one. Failing to join will be rare, only caused by edge cases such as when the lobby fills in the time between the list being retrieved and the player trying to join, and so often the player will join the first lobby in the list. If they don't then it'll loop through all the lobbies, and if none are available it'll host a new one.

# REFERENCES

<span id="page-21-0"></span>To build this project I did a lot of research and found many sources that helped me to succeed. Some of the most useful references are linked here:

Steamworks API:

[https://partner.steamgames.com/doc/api/ISteamMatchmaking#LobbyChatUpdate\\_t](https://partner.steamgames.com/doc/api/ISteamMatchmaking#LobbyChatUpdate_t)

Mirror Setup and linking to Steam:

[https://www.youtube.com/watch?v=JJESrjLWhNM&list=PLS6sInD7ThM1aUDj8lZrF4b4lpvejB2u](https://www.youtube.com/watch?v=JJESrjLWhNM&list=PLS6sInD7ThM1aUDj8lZrF4b4lpvejB2uB&index=30) [B&index=30](https://www.youtube.com/watch?v=JJESrjLWhNM&list=PLS6sInD7ThM1aUDj8lZrF4b4lpvejB2uB&index=30)

Steamworks integration explanation:

[https://gemesutra.com/integration-of-your-game-in-steam-working-with-the-lobby-in-steamworks](https://gemesutra.com/integration-of-your-game-in-steam-working-with-the-lobby-in-steamworks-net/) [-net/](https://gemesutra.com/integration-of-your-game-in-steam-working-with-the-lobby-in-steamworks-net/)

Tutorial for setting up UI layout: <https://www.youtube.com/watch?v=H9GdXiF15r8>